# **@emoteknoloji**

# **SMART Daktilo™**

# **Kullanım Kılavuzu**

**Güncelleme Tarihi: 19 Eylül 2014** 

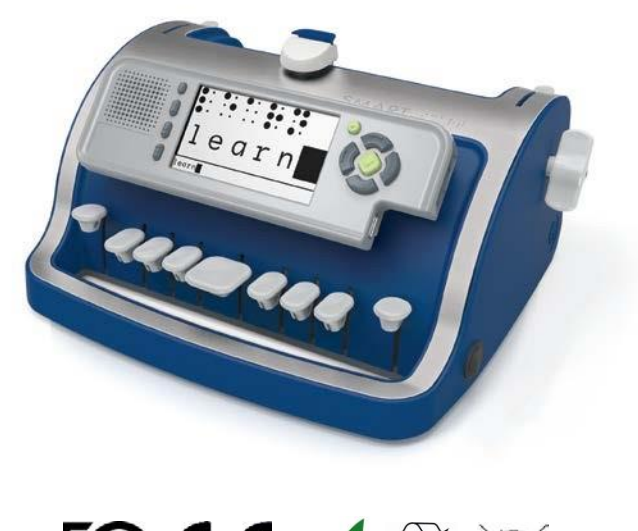

**FCCEV&X** 

Bu Ürün ve Kullanım kılavuzu ortaklaşa geliştirilmiştir:

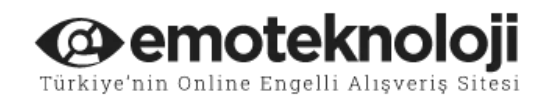

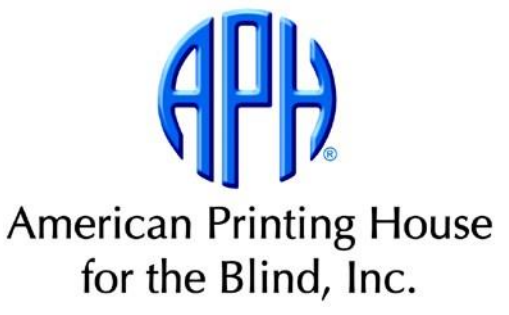

[www.perkinsproducts.org](http://www.perkinsproducts.org/)| tel: +1-617-972-7308 | 175 North Beacon Street Watertown, MA USA 02472 İçindekiler **Giriş[..........................................................................3](#page-2-0) Başlarken[..................................................................6](#page-5-0)** SMART Daktilo™ [Cihazınızı Paketinden Çıkartma](#page-5-1) .......... 6 Bataryayı Takma [.....................................................](#page-6-0) 7 **Daktilo Düzeni [..........................................................9](#page-8-0)** [Ön Taraf.................................................................](#page-8-1) 9 Smart Modülü [........................................................10](#page-9-0) Arka Taraf [.............................................................11](#page-10-0) **[Bilinmesi Gereken Terimler.....................................11](#page-10-1) SMART Daktilo[™'nun Parçalarını Keşfetme](#page-11-0) ............12 [Braille Karton Takma ve Çıkartma](#page-22-0)...........................23** Karton Takma [........................................................24](#page-23-0) Kartonu Çıkartma [...................................................25](#page-24-0) **Braille Yazma İpuçları[.............................................26](#page-25-0) Yazım Hatalarını Düzeltme[......................................28](#page-27-0) Kullanıcı Hesapları[..................................................29](#page-28-0)** Kullanıcı Hesabı Oluşturma[.......................................29](#page-28-1) [Kullanıcı Ayarlarını Değiştirme](#page-30-0) ..................................31

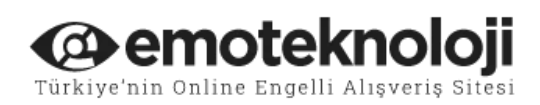

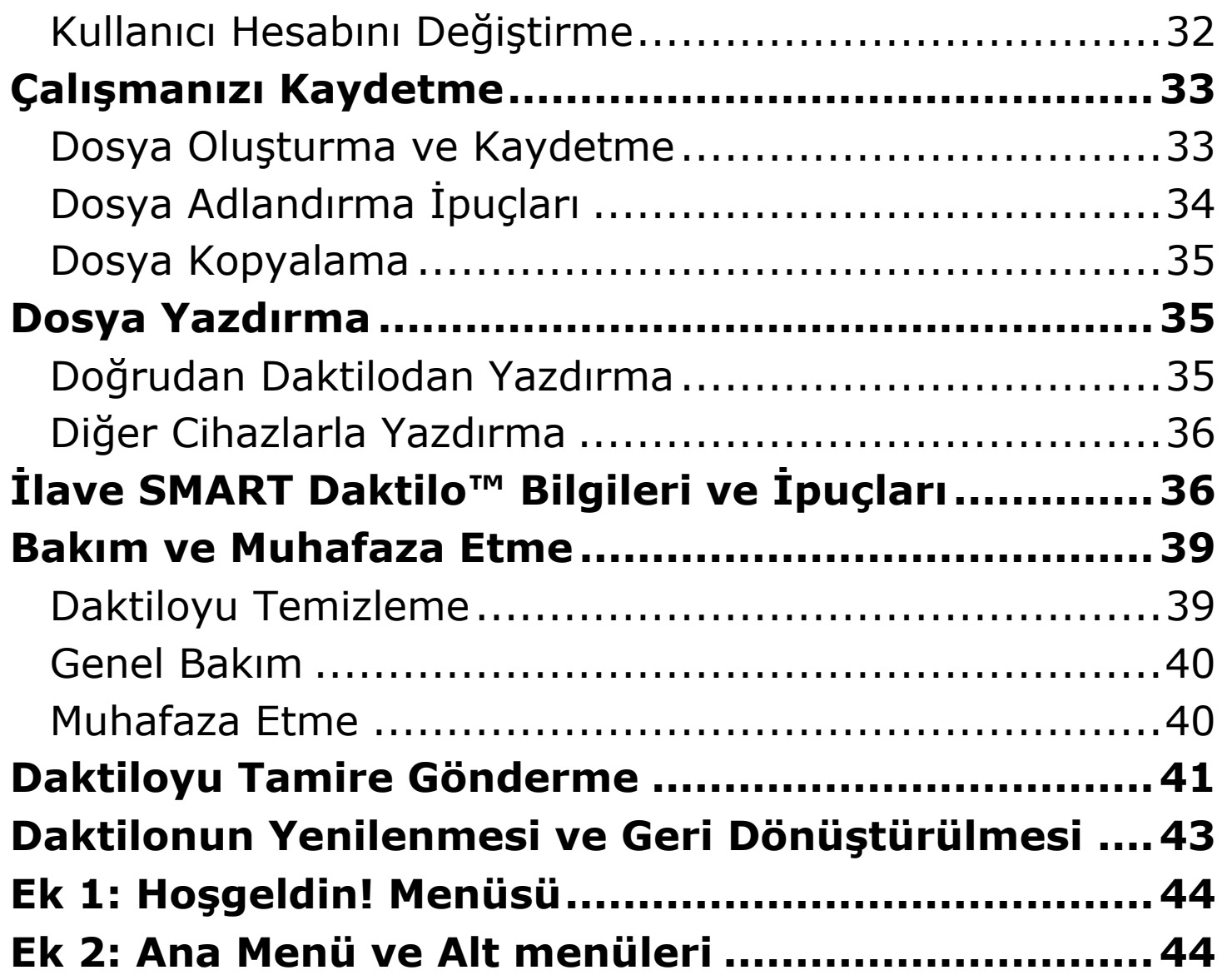

# <span id="page-2-0"></span>**Giriş**

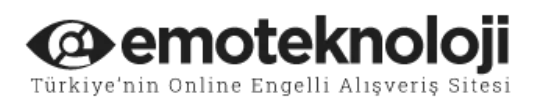

Perkins Products SMART Daktiloya hoşgeldiniz™, bü ürün hakkında daha ayrıntılı bilgi için, lütfen kullanım kılavuzunu dikkatlice okuyun.

Braille yazmanın yanısıra, bu SMART Daktilo™ seslendirme özelliği ve Braille olarak yazılanı görüntüleyen ekranı sayesinde braille öğrenen bir çocuk ya da yetişkine hızlı geri bildirim alma imkanı sunar. Bu sesli ve görsel geribildirim, aynı zamanda Braille bilmeyen kimselerin de (ailelerin, yakınların ve öğretmenlerin) cihazı takip etmelerine imkan sağlar.

Bu SMART Daktilo™ aşağıdaki özellikler sahiptir:

- SimBraille (Braille şeklinde) ve büyük yazıları görüntüleyen renkli bir ekran
- Acapela Gruba ait Acapela ses motoru aracılığıyla sesli geri bildirim veren bir hoparlör
- Kısaltmasız ve kısaltmalı İngilizce Braille çeviri; kısaltmalı braille çeviri Duxbury Systems tarafından sağlanmaktadır
- Elektronik tekst dosyalarını USB bağlantı vasıtasıyla kaydedebilme ve aktarabilme
- Bir kulaklık girişi ve ses kontrolü
- Şarj edilebilen ve değiştirilebilen bir batarya

İlave uygulamalar [www.perkinsproducts.org](http://www.perkinsproducts.org/) Sitesinden satın alınabilir ve indirilebilir.

Bunlar, APH tarafından oluşturulan örnek anaokulu müfredat modelleri için ilave alıştırmalar içerir

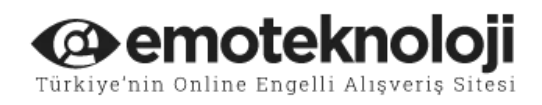

Bu Daktilonun yazma özellikleri:

- en fazla 22cm genişliğinde ve 29.5cm uzunluğunda karton kullanır,
- Bu boyuttaki kartona, en fazla 25 satır ve her satıra 28 karaktere kadar yazı yazabilir.

**Not:** Klasik daktilo fonksiyonları, Braille yazma işlemleri, cihaz kapalı olsa bile kullanılabilir.

Bu kılavuz, braille kullanıcıların veya bir başlangıç braille öğrencisiyle çalışan öğretici ya da ebebeynlerin braille kodlama sistemine aşina olduğu varsayılarak hazırlanmıştır. Bu kılavuzun en güncel sürümüne [www.smartbrailler.org](http://www.smartbrailler.org/) web sitesinden ulaşabilirsiniz.

İlave açıklamalara, Kılavuzlara ve Videolara yine [www.smartbrailler.org](http://www.smartbrailler.org/) web sitesinden ulaşılabilir.

SMART Daktilo™ için öğretici bilgilere, daktilonuzun Hoş geldin! Menüsünde bulunan Sesli Turdan da ulaşabilirsiniz.

SMART Daktilo™ bilgi teknolojisi ekipmanı için CE ve FCC Bölüm 15, Sınıf B standartları da dahil olmak üzere dünya çapında satış için ilgili sertifika gerekliliklerini karşılamak üzere test edilmiştir. Bu daktilo, RoHS gerekliliklerini karşılar, yani üretimde kurşun kullanılmaz ve ürünün imha sürecinde WEEE standartları uygulanır. Test sertifikaları istek halinde temin edilebilir.

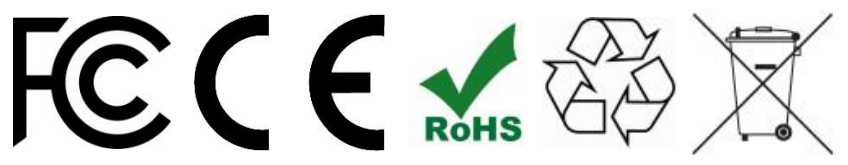

![](_page_5_Picture_1.jpeg)

#### <span id="page-5-0"></span>**Başlarken**

# <span id="page-5-1"></span>**SMART Daktilo™ Cihazınızı Paketinden Çıkartma**

#### **Önemli: daktilonuzun orjinal kutusunu ve aşağıda açıklanan paket içirisindeki tüm malzemelerini, herhangi bir nedenden dolayı satıcınıza geri gönderme ihtimalınıza karşı saklayın.**

SMART Daktilo™ cihazının yanısıra, kutunun içerisinde aşağıdaki parçaları bulacaksınız:

- batarya
- Şarj adaptörü
- Hızlı Kullanım Kılavuzu
- 1. Şarj adaptörünü ve bataryayı küçük kutularından çıkartın.
- 2. Daktilo, iki köpük parça arasına yerleştirilmiştir. Üst parçayı kutudan çıkartın.
- 3. Hızlı Kullanım Kılavuzunu çıkartın.
- 4. Daktilo antistatik bir poşet ile sarılmıştır. Daktiloyu tutma yerinden poşetiyle birlikte tutun ve kutudan çıkartın.
- 5. Antistatik plastik poşeti daktilodan çıkartın.
- 6. Köpüğü daktilonun Şaryosundan düz yukarı çekerek dikkatlice çıkartın. Köpük daktiloya sıkıca oturur, bu nedenle onu çıkartmak için biraz ileri geri sallamanız gerekebilir.
- 7. Şaryoyu herhangi bir aşağı yönlü baskı uygulamaksızın nazikçe sola itin. Şaryoyu bıraktığınızda tekrar sağa doğru kayarsa, nakliye sırasında biraz sıkışmış olabilir; Şaryoyu Serbest

![](_page_6_Picture_1.jpeg)

Bırakma Düğmesine basın ve onu serbest bırakmak için sağa doğru kaydırın.

SMART Daktilo™ üzerinde üretim ve nakliye esnasında çerçeveyi korumak için çerçevenin metalik kısımlarını kaplayan şeffaf mavi bir film bulunmaktadır. Bu filmin yer yer soyulmaya başladığını görebilirsiniz. Tercihinize göre bu filmi çıkarabilir veya daktilonun üzerinde bırakabilirsiniz.

#### <span id="page-6-0"></span>**Bataryayı Takma**

**Not:** Cihazın bataryasını takmadan, adaptörünü kullanmayın. Batarya zarar görmüşse, yaralanma riskini önlemek için onu takmayın**.**

Bataryayı takmak için küçük bir yıldız tornavidaya ihtiyacınız olacak.

- 1. Daktiloyu alt tarafı size bakacak şekilde sırt üstü koyun.
- 2. Daktilonun altındaki batarya kapağını bulun; iki vidayı sökün ve kapağı çıkartın.
- 3. Küçük kutudan ve plastik poşetten bataryayı çıkartın.
- 4. Batarya güç kablosunu batarya bölmesinin sağ köşesine takın. Kablo, bağlantı noktasına tek bir konumda yerleşir.
- 5. Bağladıktan sonra, bataryayı bölmeye yerleştirin ve yerinde bırakın, kabloların bataryanın altına sıkışmadığından ya da kapak takıldığında sıkışmayacağından emin olun.
- 6. Batarya kapağının tırnaklarını sağdaki yuvalara yerleştirin ve kapağı kapatın. İki vidayı tekrar yerine vidalayın.

![](_page_7_Picture_1.jpeg)

- 7. Şarj adaptörünü küçük kutudan çıkartın ve bir pirize takın.
- 8. Adaptör kablosunu daktilonun sol arka tarafında bulunan bağlantı noktasına takın.
- 9. Daktiloyu ilk şarjı tamamen doluncaya kadar şarj edin. Bu süre 8 saatten daha uzun olmamalı. SMART Daktilo™ cihazını şarj olurken de kullanabilirsiniz. Şarj olma işlemi tamamlandığında,

ekrandaki şarj simgesi (**WALLAN**) kaybolacaktır.

Lütfen sonraki sayfadan okumaya devam edin.

![](_page_8_Picture_1.jpeg)

# <span id="page-8-1"></span><span id="page-8-0"></span>**Daktilo Düzeni Ön Taraf**

![](_page_8_Figure_3.jpeg)

![](_page_9_Picture_1.jpeg)

#### <span id="page-9-0"></span>**Smart Modülü**

![](_page_9_Figure_3.jpeg)

![](_page_10_Picture_1.jpeg)

#### <span id="page-10-0"></span>**Arka Taraf**

![](_page_10_Picture_3.jpeg)

Power Switch ON/OFF

#### <span id="page-10-1"></span>**Bilinmesi Gereken Terimler**

**Braille Giriş Modu ve Braille İzleme,** daktilo Braille Giriş modundayken ve Braille İzleme açıkken, siz yazarken tuş hareketleriniz kaydedilir. Ayrıca, geçerli braille satırının bir bölümünün görsel bir temsilini de görüntüler. Braille karakterleri yazmak için 6

![](_page_11_Picture_1.jpeg)

braille tuş kombinasyonuna göre giriş yapabilir ya da bir boşluk yapmak için boşluk tuşunu kullanabilirsiniz. SMART Daktilo™ Şaryoyu elle haraket ettirdiğinizde, geri al tuşunu veya satır atlatma tuşunu kullandığınızda Şaryonun konumunu da izler.

Karton Sarma Kolları kullanılarak Karton her hareket ettirildiğinde, Braille İzleme otomatik olarak kapatılır. Braille İzleme kapalıyken Smart Modülü daktilo klavyesinden, Şaryo hareketinden, Geri Al Düğmesinden veya Karton Sarma Kollarından gelen tüm girdileri yok sayar.

Braille İzlemeyi tekrar açık yapmadan önce, Şaryoyu Braille İzlemeyi kapatmadan önceki satıra ve hücreye getirdiğinizden emin olun. Alternatif olarak, Şaryoyu yazdığınız son satıra götürebilir, Braille İzlemeyi açabilir, satır atlatma tuşuna basabilir ve yeni bir satır başlatmak için Şaryoyu en sola hareket ettirebilirsiniz. Braille İzlemeyi tekrar açmak için Seç Düğmesine basın.

Daktilodan karton çıkartıldığında ve yeni bir karton takıldığında, Braille İzleme kapanabilir. (Bilgi için bu kılavuzun Braille Karton Takma ve Çıkartma bölümüne bakın.) Yeni kartonu taktıktan sonra, Braille Giriş moduna girmek ve Braille İzlemeyi tekrar açmak için Seç Tuşuna basın.

#### <span id="page-11-0"></span>**SMART Daktilo™'nun Parçalarını Keşfetme**

**Not:** bu bölümdeki bilgileri kullanarak daktilonun parçalarını keşfetmek için, daktiloyu tuşları size bakacak şekilde önünüze koyun.

![](_page_12_Picture_1.jpeg)

**Kolay Kavranabilen Tutma Sapı: Daktilonun tutma sapı** tuşların altında çerçevinin yuvarlak kısmıdır. Daktilonun alt kısmı düz olduğundan, daktiloyu bir evrak çantası gibi taşırken bacağınıza yaslayabilirsiniz.

Güç Düğmesi: Güç düğmesi daktilonun sağ alt tarafında bulunan yuvarlak bir basmalı düğmedir. Daktiloyu açmak için, düğmeye ileri tarafa doğru basın ve kısa bir sesli uyarı duyacaksınız. Az bir duraklamanın ardından, kısa bir giriş müziği ve "Perkins SMART Daktilo™" sözlerini duyacaksınız. Ardından, yaklaşık 40-50 saniye sonra, "Hoş Geldin" kelimesini ve mevcut kullanıcının adını duyacaksınız. Varsayılan kullanıcı adı "Misafir"'dir. Bu noktada, daktilo Hoş Geldin! Menüsünü görüntüler. (Menü seçeneklerinin listesi için, bu kılavuzun Ek 1: Hoş Geldin! Menüsü konusuna bakın.)

**Not:** Normal clasik daktilo fonksiyonları, braille yazma işlemleri gibi, cihaz kapalı olduğunda da kullanılabilir.

# **Güç Kaynağı Bağlantı Noktası: Güç kaynağı bağlantı noktası, daktilonun arka tarafının sol alt tarafında bulunur. Daktiloyu çalıştırmak veya bataryayı şarj etmek için şarj adaptörünü bu bağlantı noktasına ve diğer ucunu da elektrik prizine takın.**

Daktilo şarja takıldığında, Smart Modül batarya simgesi içinde bir şimşek işaretini ekranın sağ üst köşesinde görüntüler. Daktilo tamamen şarj olduğunda, "batarya tamamen şarj oldu" mesajını duyarsınız ve simge kaybolur.

![](_page_13_Picture_1.jpeg)

Daktilo bir güç kaynağına bağlanmadığında, Smart Modül ekranın sağ üst köşesinde şarj seviyesini gösteren bir batarya simgesi görüntüler. Görüntülenen seviyeler: 100%, 75%, 50%, 25% ve 0% (çok düşük bataryadır).

SMART Daktilonun™ bataryası bir lithium-ion (Li-ion) bataryadan güç alır.

- Yaralanma riskinden kaçınmak için, batarya zarar görmüş ise onu takmayın.
- En iyi performans için, bataryanın şarjını tamamen bitmiş olarak bırakmayın veya daktiloyu sürekli olarak elektriğe bağlı şekilde tutmayın; bu durum batarya ömrünü azaltabilir.
- Tükenmiş bataryanızı kendi ülkenizin kurallarına göre imha edin.
- Bataryayı çöpe veya ateşe atmayın.

**Smart Modül,** Daktilo™'nun ön kısmının ortasında bulunur. Smart Modül, altındaki menteşelerle daktiloya takılıdır. Optimum ekran görüntüleme açısı ve Kenar Boşluk Kılavuzlarına erişmek için öne doğru eğilebilir. (Ayrıca Makine Düzeni altındaki Ön Taraf hakkındaki açıklamalara da bakınız.)

Modülün merkezinde 4-inch renkli ekran bulunur. Siz Braille yazarken, geçerli braille satırınızın bir bölümünün görsel bir temsili ekranda görüntülenir. İki görüntüleme modu ve altı renk kombinasyonu bulunmaktadır.

![](_page_14_Picture_1.jpeg)

Ekranın solunda dört Düğme ve bir hoparlör yer alır. Hoparlör Düğmelerin solunda bulunur. Küçük, yuvarlık **Menü Düğmesi** ekranın sağ üst köşesinin yanındadır. Dört adet Yönlendirme Düğmesi ile çevrili olan baklava biçimli Seç Düğmesi, ekranın sağ tarafında yer alır. Smart Modülün üst kısmının sağ ucunda Kulaklık girişi bulunur. Modülün sağ tarafının üst kısmında iki adet Ses seviye Düğmesi bulunur. USB Bağlantı Girişi, modülün sağ tarafının alt kısmındadır.

Hızlı Düğmeler: Dört siyah Hızlı Düğme ekranın solunda bulunmaktadır.

- 1. İlk (üstten) Düğme: braille yazma alıştırmalarına yardımcı olmak için, kişiye özel çalışmalar veya batarya güç tasarrufu için ekranı açar ya da kapatır. Küçük, pürüzsüz, oval bir düğmedir.
- 2. İkinci (üstten) Düğme: iki ekran görüntüleme modu arasında geçiş yapar. Altında bir kabartma çizgi bulunan oval bir düğmedir.
	- a. SimBraille modu: altı braille şeklinde hücreyi, onların karşılıklarının üzerinde mürekkep baskı karakterlerini, 42 punto büyüklüğünde gösterir.
	- b. Büyütülmüş Yazı modu: SimBraille, 70 punto büyüklüğünde dört büyütülmüş yazı karakteriyle yer değiştirir.

Her iki modda da, ekranın alt kısmında 12 punto büyüklüğünde 28 karakterlik tam bir satır olarak görüntülenir. Kısaltmalı Modda (Aşağıya bakın), kısaltmalı kelimelerin altı çizilir.

3. Üçüncü (üstten) Düğme: iki braille çeviri modu (Kısaltmasız ve Kısaltmalı) arasında geçiş yapar. Bu düğmenin üzerinde iki noktalı çizgi bulunur.

![](_page_15_Picture_1.jpeg)

4. Dördüncü (en alttaki) Düğme: Konuşma modları arasında geçiş yapar. Daktilo harfleri, kelimeleri, harf ve kelimeleri, satırı veya her şeyi konuşabilir. Ayrıca, bu Düğme konuşmayı kapatmanızı da sağlar. Bu düğmenin üzerinde üç noktalı çizgi bulunmaktadır.

**Menü Düğmesi:** Küçük, yuvarlak, yeşil renkli, tek kabartma noktalı, tam ortada bulunan bir düğmedir. Ekranın sağ üst tarafında yer alır. Bu düğmeyi, Ana Menüye girmek ve çıkmak için kullanın. Ana Menüde dosyalarınızı kaydedebilir, kullanıcıyı değiştirebilir, ayarlarınızı değiştirebilir ya da diğer özelliklere ulaşabilirsiniz. Ana Menünün ilk bölümündeki menü seçenekleri aşağıda listelenmiştir. (Bu kılavuzdaki menü seçeneklerinin tam bir listesi için, bakınız Ek 2: Ana Menü ve Alt menüleri.)

Dosya Kullanıcılar Uygulamalar Ayarlar Sistem Menüden Çıkış

Menü Düğmesi, Ana Menünün birçok seviyesinden ve Hoşgeldin! Menüsünden Braille Giriş moduna çıkmak için de kullanılır.

Braille Giriş modundayken, Menü Düğmesine en az 6 saniye basılı tutup sonra bırakırsanız, Daktilo aşağıdaki bilgileri söyler:

- Batarya durumu (yüzde … şarj oldu veya şarj oluyor)
- Mevcut kullanıcı adı

![](_page_16_Picture_1.jpeg)

- Braille Mod ayarı (Kısaltmalı Braille ya da Kısaltmasız Braille)
- Konuşma Mod ayarı (Konuşma Kapalı, Harfleri Söyle, Kelimeleri Söyle, Harfleri ve Kelimeleri Söyle, Satırı Söyle veya Herşeyi Söyle)

Yeni bir kullanıcı oluşturduğunuzda, bu işlem için yönergeleri tekrarlamak için Menü Düğmesine basabilirsiniz.

# **Yönlendirme ve Seç Düğmeleri: Bu Düğmeler ekranın hemen sağındadırlar**. Sol, sağ, yukarı ve aşağı siyah yönlendirme Düğmeleri baklava şeklindeki yeşil renkli Seç Düğmesinin çevresinde bir daire

oluşturur. Seç Düğmesinin üzerinde noktalı bir işaret vardır.

# Yönlendirme Düğmesinin görevleri:

Menülerde

- Menü içersinde yukarı ve aşağı hareket etmek için, yukarı ve aşağı düğmelerini kullanın.
- Bir menünün önceki seviyesine dönmek veya Ana Menü seviyesine çıkmak ve Braille Girişe dönmek için, Sol Düğmeyi kullanın.

#### Sesli Geribildirim ve Ekran Görüntüsü

• Braille olarak yazılmış satırları ses ve görüntüyü kullanarak gözden geçirmek için, Yukarı ve Aşağı Yönlendirme Düğmelerini kullanın. Bu yolla satırları gözden geçirirken, imleç en son yazdığınız satırın üzerinde durur; Eğer tekrar yazmaya başlarsanız, braille yazı imlecin üzerinde bulunduğu satıra eklenir. Dolayısıyla, önceden yazmayı sürdürdüğünüz imlecin bulunduğu satıra geri

![](_page_17_Picture_1.jpeg)

gitmek isteyebilirsiniz. Ancak, geri al tuşu hariç herhangi bir tuşa basıp bırakırsanız, ekran imlecin bulunduğu satırı görüntülemeye geri döner.

Yeni Kullanıcı Ekranı

• Bir rakama, harfe ya da seçmek istediğiniz fonksiyona ulaşmak için, Yönlendirme Düğmelerini kullanın.

Seç Düğmesinin görevleri:

- Hoş geldin! Menüsündeki Sesli Turu duraklatır veya sürdürür
- Braille İzlemeyi açar ya da kapatır
- Bir menü öğesini veya işlemi seçer
- Yeni bir kullanıcı oluşturuken rakamları, harfleri, silmeyi, boşluğu, iptali veya tamamı seçer

**Kulaklık Girişi:** Smart Modülün üzerinde sağ uçta yer alır.

**Not:** Daktilo açılış rutini sırasında kulaklık takmamanız ve daktiloyu kapatmadan önce kulaklıkları çıkarmanız önerilir. Bu, başlatma ve kapatma seslerinin ses seviyesinden kaynaklanmaktadır.

**Ses Arttırma / Azaltma Düğmeleri: Ses Düğmeleri** Smart Modülün sağ tarafının üzerinde bulunur. Sesi arttırmak için üstteki Ses Ayarlama Düğmesine basın. Sesi azaltmak için alttaki Ses Ayarlama Düğmesine basın. Daktilo açıldığında, Ses Düğmeleri hoparlörün veya eğer takılıysa kulaklıkların ses seviyesini ayarlar.

![](_page_18_Picture_1.jpeg)

**USB Bağlantı Girişi:** USB bağlantısı Smart Modülün sağ alt tarafında konumlanmıştır. Bu bağlantıyı kullanarak, dosyaları bir USB flaş belleğe kaydedebilir veya kopyalayabilir ya da daktilonun dahili hafızasındaki dokümanların çıktısını almak için daktilonuzu bir USB kabloyla bir yazıcıya bağlayabilirsiniz.

Bir dosya bir USB sürücüsüne kopyalandığında, USB'yi bir bilgisayara takarak onu cihaza kaydedebilir veya e-posta ile gönderebilirsiniz.

Tuşlar: SMART Daktilo™'nun ön tarafında yan yana dokuz tuş vardır. Ortadaki tuş Boşluk tuşudur. Boşluk tuşunun solunda 1, 2 ve 3 tuşları yer alır . Bu tuşların biraz daha solunda satır atlatma tuşu bulunur. Boşluk tuşunun sağında ise 4, 5 ve 6 tuşları, ve daha sağda da Geri al tuşu bulunmaktadır. 1-6 tuşlarına her basıldığında, Şaryo bir hücre sağa ilerler.

Karton Sarma Kolları: Bu düz "kanatlı" kollar, daktilonun sol ve sağ tarafından dışarı çıkık şekilde durular. Kartonu makineye takmak veya çıkartmak için kullanılırlar.

Kartonu geriye doğru haraket ettirmek için, kolu kendinize doğru çevirin. Karton her bir satır geri gittiğinde, bir tık sesi çıkar. Önemli not: Karton, Sarma Kollarıyla her haraket ettirildiğinde, Braille İzleme otomatik olarak kapanır. Onu tekrar açmak için, Seç Düğmesine basın.

(Daha ayrıntılı bilgi için, Braille Karton Takma ve Çıkartma bölümüne göz atın.)

![](_page_19_Picture_1.jpeg)

Karton Serbest Bırakma Kolları: daktilonun üzerinde Arkaya yakın tarafta, her iki uçta birer tane olmak üzere iki serbest bırakma kolu vardır. Bir kolu ileri veya geri hareket ettirirseniz, diğeri de hareket eder. Kartonu daktiloya takmadan önce, yerine sabitlemek için kullanılırlar.

Karton Merdaneleri: Daktilonun arka tarafının üst kısmında soldan sağa doğru uzanan iki adet merdane vardır; kartonu makinenin içinde sarmak için kullanılırlar. Üst merdane, kartonu güvenli bir şekilde yerinde tutmak için aralıklarla kauçuk yuvarlak halkaları olan bir metaldir. Alt merdane kauçuk kaplıdır ve Karton Sarma Kollarını çevirdiğinizde döner.

**Şaryo: Braille Yazı Kafası, Şaryoyu Serbest Bırakma Düğmesi ve Kolay Silme Düğmesinden oluşur. Şaryo daktilonun üst kısmında bulunur ve düz Şaryo Serbest Bırakma Düğmesini de kapsar. Şaryonun görevi, Braille Yazı Kafasını karton üzerinde hareket ettirmek, soldan sağa doğru giderken tuşlanan noktaları ve boşlukları brail yapmaktır.**

Yeni bir satırda Braille yazmaya başlamak amacıyla Şaryoyu sola götürmek için, sağ elinizin içini Şaryonun sağ tarafına yerleştirin ve yavaşça sola doğru hareket ettirin. Bunu, Şaryonun üst kısmındaki Şaryoyu Serbest Bırakma Düğmesine basmadan veya aşağı doğru herhangi bir basınç uygulamadan yapmalısınız. Şaryoyu sağa doğru götürmek için, boşluk tuşunu kullanarak karakter karakter hareket ettirin. Birden fazla hücreyi atlayarak Şaryoyu sağa doğru kaydırmak için, Şaryonun Serbest Bırakma Düğmesine de basabilirsiniz.

![](_page_20_Picture_1.jpeg)

Braille Yazı Kafası: braille noktaları yapar, Şaryonun tabanında bulunur. Braille Yazı Kafasının hemen sağında Kolay-Silme Düğmesi vardır. Braille Yazı Kafasına bağlı, hafifçe yükseltilmiş, pürüzsüz, oval bir düğmedir.

**Kolay-Silme Düğmesi: Eğer bir hata yaparsanız**, Kolay Silme Düğmesi doğrudan hatalı yerin üzerine gelinceye kadar geriye gitmeniz yeterlidir (Braille Yazı Kafası ve ekrandaki imleç, hatadan önceki hücrenin üzerinde olacaktır). Ardından, hücredeki tüm noktaları ortadan kaldırmak için Kolay Silme Düğmesine birkaç kez sıkıca basın. Daktilo, düğmeye ilk bastığınızda neyi sildiğini size söyleyecektir. Yeni bir braille karakter yazmak için, Boşluk tuşuna bir kez basın, böylece Braille Yazı Kafası doğru hücrede olacaktır. Braille Yazı Kafası, Kolay-Silme Düğmesini kullanmadan önce yapılan yanlışın bulunduğu hücrenin herzaman solundaki hücrenin üzerinde olmalıdır. Bundan dolayı, bir satırın ilk hücresi Kolay-Silme Düğmesiyle silenemez. (Bu kılavuzun Braille Yazı yanlışlarını Düzeltme konusuna da göz atın.)

Okuma Desteği: Daktilonun arkasında yer alan ve sayfayı okumak amacıyla düz bir yüzey sağlamak için açılabilen bir paneldir; kartonu daktiloya yönlendirmeye yardımcı olmak için sol taraftaki yükseltilmiş çizgi kullanılabilir. Okuma Desteğini açmak için daktilonun arka panelindeki parmak girintilerini bulun. Girintiler panelin her iki yanında ve alt kısmındadır. Dikdörtgen parçayı masa yüzeyiyle düz ve paralel olacak şekilde hafifçe yukarı çekin.

![](_page_21_Picture_1.jpeg)

Okuma Desteği üzerine sert bir şekilde bastırmayın, aksi takdirde daktiloya doğru aşağı konumuna geri düşecektir. Ayrıca, daktiloyu Tutma Kolundan kaldırmadan önce Okuma Desteğini kapattığınızdan emin olun. Daktiloyu Okuma Desteğinden tutarak kaldırmayın.

Sol ve Sağ Kenar Kılavuzları ve Zilleri: Smart Modül görüntü ve ses panelinin altında, makinenin ön tarafındaki uzun bir yuvada bulunur. Kenar kılavuzlarına erişmek için, modülü yukarıdan kendinize doğru eğin. Yuvanın üzerinde, hücre konumunu göstermek için hücre işaretlerini belirten 36 kabarık çizgi vardır. Kenar sınırının daha hızlı ayarlanmasına yardımcı olmak amacıyla, her beşinci hücrenin işareti biraz daha uzundur. Soldaki ilk beş işaret ve sağdaki son üç işaret, kalıcı olarak ayarlanan minimum kenar boşluklarını temsil eder. Bu hücrelerde braille yazılamaz.

Satırın sonuna yaklaştığınızı gösteren iki uyarı zili vardır. İlk zil 21. hücreye sabitlenmiştir. İkinci zil sağ kenar kılavuzuna eklenmiştir ve satırın bitiminden önceki üçüncü hücrede çalar. Sağ kenar sınırını geçmeye çalışırsanız, daktilo düşük bir "bong" sesi çıkartır. Kenar boşluklarını ayarlarken, yuvanın üzerindeki işaretleri kullanın. Sol kenar boşluğunu ayarlamak için, önce Şaryoyu en sağa hareket ettirin. Ardından, sol kenar boşluk kılavuzunu aşağı bastırın ve kenar boşluğunu ayarlamak istediğiniz yere kaydırın. Sağ kenar boşluğunu ayarlamak için, Şaryoyu en sola hareket ettirin ve ardından sağ kenar boşluk kılavuzunu aşağı bastırın ve kaydırın. Kenar boşluk kılavuzları yerleştirildikten sonra, "yukarı" yerine oturana kadar hafifçe soldan sağa doğru hareket ettirmeniz gerekebilir.

![](_page_22_Picture_1.jpeg)

**Not:** Kenar kılavuzları "yukarı" konumda değilse, Şaryo ayarlanan kenar boşlukları arasında serbestçe hareket edemeyebilir. Şaryo sıkışmış gibi görünebilir ya da kartonun sağ veya sol ucunda uygun şekilde braille yazılamayabilir. Çoğu durumda bunun nedeni, kenar boşluk kılavuzunun "aşağı" konumda bırakılmış olması ve daktilo ile kenar boşluk kılavuzu arasında küçük bir boşluk olacak şekilde yerine "yukarı" oturmamış olmasıdır. Kenar boşluk kılavuzunu kontrol ettikten ve ana konumunda "yukarıda" olduğundan emin olduktan sonra, Şaryo rahat bir şekilde hareket edecektir.

#### <span id="page-22-0"></span>**Braille Karton Takma ve Çıkartma**

SMART Daktilo™ 22cm genişliğe ve 29.5cm uzunluğa kadar karton kullanmak üzere tasarlanmıştır. 7/1000 kalınlığında (veya 60 / 100 pound ağırlığında) veya iki gazete yaprağıyla aynı kalınlıkta bir sayfaya kadar braille karton kullanabilir. Bundan daha kalın karton , merdanelerin arasına kolayca sığmaz.

İnce braille karton veya nispeten sert olan (yaklaşık 60 pound ağırlıkta) diğer kağıtlar uygundur. Kolayca yırtılıp karton sarma mekanizmasına takılabileceğinden defter veya fotokopi kağıdı kullanılmamalıdır. Ayrıca braille noktalar silik çıkar.

Daktiloyla kendinden yapışkanlı etiket kullanımının zorluklara neden olabileceğini lütfen unutmayın. Zamanla bu etiketlerin yapışkanı, merdanelere ve yazı kalemlerine zarar verebilir. Aynı zamanda, etiketler daktiloda soyulabilir ve merdanelere veya makinenin diğer

![](_page_23_Picture_1.jpeg)

parçalarına yapışabilir. Böyle bir durumda, tecrübeli bir daktilo tamircisi tarafından bakım yapılması önerilir.

#### <span id="page-23-0"></span>**Karton Takma**

**Adım 1:** Satır Atlatma tuşuna (en soldaki tuş) daha fazla basılmayana kadar basın. Veya, Karton Sarma Kolunu ileriye doğru duruncaya kadar çevirin.

**Adım 2:** Elinizi Şaryonun sağına yerleştirip sola doğru iterek Şaryoyu gidebildiği kadar sola hareket ettirin. Şaryonun üstündeki düğmeye basmayın veya aşağı doğru herhangi bir baskı uygulamayın.

**Adım 3:** Karton Serbest Bırakma Kollarını gidebildiği kadar kendinize doğru çekin. Kollardan birini veya her ikisini birden kullanabilirsiniz. Bu, kartonu merdanelerin arasına yerleştirebilmeniz için iki merdaneyi birbirinden biraz ayırır.

**Adım 4:** Okuma Desteğini yerine oturana ve masa yüzeyiyle paralel olana kadar yavaşça kaldırın. Kartonun kısa kenarını alın ve Okuma Desteğinin üzerine yerleştirin. Kartonun sol kenarını, kağıt kılavuzu görevi gören Okuma Desteğinin üzerindeki kabartılmış çizgiye doğru kaydırın. Kartonu daktilonun içine Braille Yazı Kafasının altına ve merdanelerin arasına kaydırın.

**Adım 5:** Kartonu bir elinizle yerinde tutun, diğer elinizle Karton Serbest Bırakma Kollarını gidebildikleri kadar kendinizden uzağa doğru itin.

![](_page_24_Picture_1.jpeg)

**Adım 6:** Kartonu makineye sarmak için, Karton Sarma Kollarından birini veya her ikisini de kendinize doğru çevirin. Daha fazla çeviremeyecek duruma gelenceye kadar kolları kendinize doğru çevirmeye devam edin. Bu noktada, karton daktilonun üst kısmında yaklaşık 2.5 cm kısmı görülecek şekilde, makinenin gidebildiği kadar içinde olmalıdır.

Karton Sarma Kolları dönmüyorsa, karton doğru takılmamış demektir. Kartonu geriye doğru yuvarlayarak daktilodan çıkartın, Karton Serbest Bırakma Kollarını ileri doğru çekin ve kartonu çıkartın. Ardından kartonu yeniden yerleştirin ve 1'den 6'ya kadar olan adımları tekrarlayın.

**Adım 7:** Satır Atlatma tuşuna birkez basın. Bunu yapmak, Satır Atlatma mekanizmasını devreye sokar ve üst kenar boşluğunu doğru şekilde konumlandırır.

#### <span id="page-24-0"></span>**Kartonu Çıkartma**

Kartonu daktilodan çıkartmak için, önce, karton artık hareket etmeyinceye kadar Satır Atlatma tuşuna arka arkaya basarak veya Karton Sarma Kollarını artık dönmeyinceye kadar ileriye doğru çevirerek kartonu tamamen dışarı çıkartın.

**Not:** Karton Sarma Kollarını kullanırsanız, Braille İzleme kapanır. Yeni bir karton taktıktan sonra, Braille İzlemeyi tekrar açmak için Seç Düğmesine basın.

![](_page_25_Picture_1.jpeg)

Kartonu sonuna kadar dışarı çıkarttıktan sonra, Karton Serbest Bırakma Kollarını kendinize doğru çekin ve kartonu çıkartın. Karton tamamen çıkmadan kolları kendinize doğru çekmeyin. Kartonu makineden zorla çıkartmaya çalışmayın.

# <span id="page-25-0"></span>**Braille Yazma İpuçları**

Karton makinaya takıldığında, Satır Atlatma tuşuna birkez bastığınızda ve Şaryo en solda olduğunda, Braille yazmaya başlamak için hazırsınız demektir.

Aşağıdaki ipuçları, kaliteli Braille yazmanıza yardımcı olabilir:

- 1–6 tuşlarına bastığınızda, Boşluk tuşuda onlarla beraber basılıp bırakılmış olur; bu normaldir.
	- Daktilonun bir satırına, en fazla 28 karakter sığar. Sağ kenarda, bu yazma sınırını geçmeyi denerseniz, Smart Modül son karakterdeki noktaları yanlış yazar.

Örneğin, sağ kenar kılavuzu en sağa ayarlandığında, 28. hücreyi geçmeye çalıştığınız tüm noktalar 28. hücreye eklenir.

- Bir karakteri yazmak için, tüm tuşlara aynı anda basmaya çalışın. Bir tuşa diğerlerinden hemen sonra basarsanız, Smart Modül basılan tuşu algılayamayabilir ve/veya tuş sıkışabilir ya da tıkanabilir.
- Braille yazma esnasında tutarlı bir basınç uygulamak, braille yazınızın düzgünlüğünü sağlayacaktır. SMART Daktilo™ tuşlara yeterli şiddette bastığınızda iyi braille noktalar oluşturmak, daha sert bastığınızda ise noktaları daha büyük yapmayacak şekilde tasarlanmıştır.

![](_page_26_Picture_1.jpeg)

- Rahat Brail yazmak için, parmaklarınızı düz bir şekilde uzatmak yerine kıvrık tutun. (Sizin için en uygun yazma şekli hangisiyse o en iyisidir.)
- Bir karakteri yazmak için gerekli olmayan parmaklarınızı diğer tuşların dışında tutmaya çalışın. Bu, yanlışlıkla tuşlara basmamanız veya yazınızda istenmeyen noktalar olmaması içindir.
- Herbir karakteri yazdıktan sonra, tüm tuşları tamamen bıraktığınızdan emin olun. Tüm tuşları bırakmazsanız, Şaryo satır üzerinde düzgün ilerlemeyebilir.
- Diğer tuşlara basılırken Geri Al tuşuna çok az da olsa basılırsa, tüm tuşlar kilitlenebilir. Bunları bırakmak için, geri al tuşuna basarak veya Şaryoyu yavaşça geri çekerek Şaryoyu hafifçe sola hareket ettirin.
- Şaryo bir satır üzerinde ilerlerken sıkışır ya da geri kalırsa, karton doğru takılmamış olabilir. Satırı bitirin sonra kartonu çıkartın ve tekrar takın. Bunu yaptığınızda Braille İzleme kapanır. Az önce bitirdiğiniz satır ile kartonu tekrardan taktıktan sonra yazdığınız satır arasındaki boşluk doğru olmayabilir, bu nedenle doğru aralık önemliyse, yeni bir kartona başlamanız gerekebilir. Tekrar braille yazmaya hazır olduğunuzda, Braille İzlemeyi yeniden açmak için Seç Düğmesine basın.

Bir satıra istediğiniz kadar braille yazdığınızda, Satır Atlatma tuşuna basın ve Şaryoyu tekrar sol kenara getirin. Satır Atlatma tuşuna basmadan önce Şaryoyu sola hareket ettirirseniz, yazdığınız noktalara zarar verebilir.

![](_page_27_Picture_1.jpeg)

# <span id="page-27-0"></span>**Yazım Hatalarını Düzeltme**

Bir sayfadaki hataları düzeltmek istiyorsanız, bunlara giderek düzeltmek en iyisidir. Smart Modül, yalnızca Kolay Silme Düğmesi ile yapılan silme işlemlerini ve mevcut satırda yapılıp ekran imleci tarafından gösterilen silinen ve eklenen noktaları takip edecektir.

Yalnızca eksik olan noktaları eklemeniz gerekiyorsa, Braille Yazı Kafasını ve imleci, nokta eklemek istediğiniz hücrenin üzerine gelene kadar geri alın ve ardından ekleyeceğiniz noktaları yazmak için gereken tuşlara basın.

Daktilonun mevcut satırındaki noktaları silmek için, Kolay-Silme Düğmesini kullanın ya da onları elinizle silin. Kolay-Silme Düğmesinin satırın ilk hücresinde kullanılamayacağını unutmayın.

Kolay-Silme Düğmesini kullanmak için, Kolay Silme Düğmesi doğrudan hatalı harfın üzerine gelenceye kadar geri alın (Braille Yazı Kafası ve ekrandaki imleç, hatanın solundaki hücrenin üzerinde bulunacaktır). Ardından, hücredeki tüm noktaları ortadan kaldırmak için Kolay Silme Düğmesine birkaç kez sıkıca basın. Kolay-Silme düğmesine ilk bastığınızda daktilonuz size neyi sildiğini söyler. Silme işlemi bittiğinde, Braille Yazı Kafasının yeni bir karakter yazması ve doğru hücrenin üzerine gelmesi için bir kez boşluk bırakın.

Elle silmek için, Braille Yazı Kafası karakterin bir veya iki boşluk sağında olacak şekilde Şaryoyu hareket ettirin. Braille Yazı Kafasının

![](_page_28_Picture_1.jpeg)

altındaki plaka, noktanın elle silinmesi için sert bir yüzey sağlar. Smart Modül bu yolla yapılan değişiklikleri takip etmeyecektir.

Bir başka seçenek ise: kartonu yazmayı bitirmek, istenmeyen noktaları elle silmek; sonra da, kartonu tekrar takmak ve bulduğunuz hatalara gerekli noktaları sırayla ekleyerek düzenlemeye öyle devam etmek. Bu yöntemde, Smart Modül yapılan değişiklikleri takip etmez.

Yukarıdaki iki metotda hataları düzeltmek için tercih edilir, çünkü kartonu tekrar tekrar ileri geri sarmak, kartonun kaymasına veya hizasının dışına çıkmasına neden olabilir. Yazdığınız herhangi bir ek karakter, satırın daha yukarısına veya daha aşağısına gelebilir ve bu da hataları düzeltmeyi zorlaştırır. Kartonu ileri geri ne kadar çok sararsanız, kayma o kadar belirgin hale gelir. Sürünme miktarı, kullandığınız kartonun kalınlığına ve sertliğine de bağlıdır. Bir kartonu daktilodan çıkarır ve yukarıda tartışılan yöntemi kullanarak yeniden takarsanız, metnin çok düzgün hizalanması gerekir; bu, çoğu pratik amaç için uygundur.

# <span id="page-28-0"></span>**Kullanıcı Hesapları**

#### <span id="page-28-1"></span>**Kullanıcı Hesabı Oluşturma**

Hoşgeldin! Menüsünde ya da Ana Menünün Kullanıcılar Menüsünde bir kullanıcı hesabı oluşturmak için, Yeni Kullanıcıyı seçebilirsiniz. Yeni Kullanıcıyı seçtikten sonra, bir kullanıcı adının karakterlerini bulmak ve seçmek için aşağıdaki tablodan Yönlendirme Düğmelerini kullanmanız istenir.

![](_page_29_Picture_1.jpeg)

![](_page_29_Picture_116.jpeg)

İmleç A harfinin üzerinden başlar. Sol ve sağ Yönlendirme Düğmeleri, tek seferde bir harf veya rakam olarak hareket eder; yukarı ve aşağı Yönlendirme Düğmeleri, daha hızlı yönlendirme yapmak için satır satır hareket eder. < simgesini seçme önceki karakteri siler ve Sp. Bir boşluk ekler. Örneğin: D harfini girmek için, sağ Yönlendirme Düğmesine D harfi söyleninceye ve altı çizilinceye kadar basın; sonra Seçe basın. Bir kullanıcı adı oluşturma işlemini tamamladığınızda, Tamama gidin ve onu seçin. Birkaç saniye sonra, daktilo, "Kullanıcı [kullanıcı adı] oluşturuldu" mesajını seslendirir. Bu noktada, bu kullanıcıya oturum açılır ve kaydetmek istediğiniz herhangi bir bilgi bu kullanıcının hesabında olur. Kullanıcıyı Hoşgeldin! Menüsünden oluşturduysanız, daktilo Braille Giriş moduna gider; eğer kullanıcıyı Kullanıcı Menüsünden oluşturduysanız, daktilo bu menüye geri döner. Yeni kullanıcının başlangıç ayarları önceki kullanıcınınkilerle aynı olacaktır.

Bir kullanıcının herhangi bir bilgiyi kaydetmesi için, bu kullanıcının ya Hoşgeldin! Menüsünden ya da Ana Menünün Kullanıcı Menüsünden kullanıcıyı değiştirirek oturum açması gerekir. İstenen kullanıcı olarak oturum açtıktan sonra, yazılan metin veya yapılan ayar değişiklikleri kaydedilir.

![](_page_30_Picture_1.jpeg)

Yeni Kullanıcı menüsünden, İptal tuşunu seçerek yeni bir kullanıcı oluşturmaksızın çıkabilirsiniz.

Yaklaşık 30 kadar farklı kullanıcı oluşturabilirsiniz. Bakınız Ek 2: Kullanıcı Menüsündeki diğer seçeneklerin bir listesi için bu kılavuzun Ana Menü ve Alt menüleri bölümü.

#### <span id="page-30-0"></span>**Kullanıcı Ayarlarını Değiştirme**

Hızlı Düğmeler aracılığıyla sunulan seçeneklere ek olarak, SMART Daktilo™ Ayarlar Menüsü sesli ve görsel geri bildirimleri belirli bir kullanıcıya uyarlamak için birkaç ayar seçeneğine sahiptir.

Ses: Birçok dil için, birden fazla Acapela sesi mevcuttur: kullanıcı varsayılanı değiştirebilir ve onları favorilere kaydedebilir. Renkler: Altı adet tekst ve arka plan renk kombinasyonu bulunmaktadır. Varsayılan, Beyaz Üzerine Siyah'tır. Parlaklık: 10 parlaklık ayarı vardır.

Varsayılan Dil Amarikan İngilizcesidir; mevcut diğer diller: UEB, Fransızca, Almanca, İngiliz İngilizcesi, İsveççe, Lehçe, Rusça, Türkçe, İspanyolca (Latin Amerika), Portekizce (Brezilya) ve Arapça. Bulunabilecek güncel ilave diller ve sesler için lütfen [www.smartbrailler.org](http://www.smartbrailler.org/) adresini ziyaret edin.

Güç Seçenekleri: daktilo kullanılmadığında ekranın açık kalacağı süreyi ayarlamanızı sağlar. Şarj Adaptörü kullanımdayken, varsayılan süre 30 dakikadır. Batarya kullanımdayken, varsayılan süre 5 dakikadır.

![](_page_31_Picture_1.jpeg)

Bakınız Ek 2: Ayarlar Menüsündeki diğer seçeneklerin tam bir listesi için bu kılavuzun Ana Menü ve Alt menüleri bölümü.

#### <span id="page-31-0"></span>**Kullanıcı Hesabını Değiştirme**

Hoşgeldin! Menüsünden ya da Kullanıcı Menüsündeki Kullanıcı Değiştir seçeneğinden, farklı bir kullanıcı olarak oturum açabilirsiniz. Bir kullanıcıdan diğerine geçtiğinizde, daktilonun ilk kullanıcı için takip ettiği herhangi bir metin, bu kullanıcı olarak bir sonraki oturum açışınız için kaydedilir. Ardından, ikinci kullanıcı tarafından yazılan metin, ikinci kullanıcının ayarları (ses, renk vb.) ile birlikte yüklenir. Bunu takiben, daktilo Braille Giriş moduna geçer ve kaydedilen metni otomatik olarak okur. (Sesli geri bildirim veren herhangi bir düğmeye basma metnin okunmasını durdurur; Ekran Kapatma/Açma Düğmesine iki kez basılması önerilir.)

Kaydedilen metni yukarı kaydırarak gözden geçirmek için yukarı Yön Düğmesini de kullanabilirsiniz. (Daktilonun takip ettiği metin hakkında daha ayrıntılı bilgi için, Dosya Oluşturma ve Kaydetme bölümüne göz atın.)

İkinci kullanıcı ilk kullanıcıdan farklı ses ayarlarına sahipse, daktilo Braille Giriş moduna geçmeden önce yeni ses yükleniyor diye sizi bilgilendirir.

![](_page_32_Picture_1.jpeg)

# <span id="page-32-0"></span>**Çalışmanızı Kaydetme**

#### <span id="page-32-1"></span>**Dosya Oluşturma ve Kaydetme**

SMART Daktilo™'nun dahili hafızasına ya da bir USB sürücüye dosyalar kaydedebilirsiniz. SMART Daktilo™ Braille Giriş moduna ilk girdiğinde, "Braille Giriş" diye söyler. Siz Braille yazdığınızda, daktilo braille'i tekste dönüştürür ve siz ne yazarsanız onu takip etmenin yanısıra onu ekranda da gösterir. Sonra tekrar bakmak veya çıkdı almak amacıyla bir dosyaya yazdıklarınızı kaydetmek için, Menü Düğmesine basın ve Ana Menüye gidin.

**Not**: Eğer dosyanızı bir USB sürücüye kaydetmek istiyorsanız, bu sürücü daktiloya takılı olmalıdır.

Sonra, Dosya seçeneğine gidin ve Çeçe basın. Seçmeniz için Dahili Dosyalar, USB Dosyalar (bir USB sürücü taktıysanız) ya da Çıkış Menü seçenekleri karşınıza çıkacaktır. İstediğiniz dosya depolama alanını seçtikten sonra, Dosyayı Kaydeti seçin. Bu işlem, ne yazdıysanız onu bir tekst dosyası olarak, metnin ilk satırı (maksimum 28 karakter) dosya adı olacak şekilde mevcut kullanıcı adı altında kaydeder. Daktilo "[dosya adı] kaydedildi" diye söyler.

**Not:** Dahili hafızaya kaydedilen dosyalara ulaşmak için, dosyayı kaydetdiğiniz aynı kullanıcı bilgileriyle oturum açmalısınız.

![](_page_33_Picture_1.jpeg)

Daha sonra, yeni bir dosya açabilir veya mevcut dosyada yazmaya devam edebilirsiniz. Daktilo siz Dosya Menüsünden Yeni Dosyayı seçenceye kadar yazdıklarınızı silmez. Aynı dosyaya ilave bilgi kaydetmek için, yukarıda tarif edilen işlemleri takip edin. Mevcut dosyaya eklemeler yapıp onu farklı bir adla kaydetmek isterseniz, Dahili ya da USB Dosya menüsünden Yeni Kaydeti seçin. Daktilo güncellenen dosyayı, ilk satırından (metnin en fazla 28 karakteri) oluşan ve parantez içinde 1 rakamıyla (1) takip edilen bir adla kaydeder. İsmin sonunda parantez içinde bulunan rakam, her Yeni Kaydet seçiminde 1 artırılır. Örneğin, Türkçe(1), Türkçe (2), Türkçe (3). Yeni bir dosya açmak için, Dosya Menüsünden Yeni Dosyayı seçin.

Daktiloyu kapattığınızda veya kullanıcı değiştirdiğinizde, yazdıklarınızı mevcut kullanıcı altında en son seçtiğiniz Yeni Dosyaya kaydeder. Daktiloyu açtığınızda, Konuk kullanıcısı için en son Yeni Dosya seçiminde yazılan herhangi bir metni yükler. Ana Menü'de veya Hoş Geldin! menüsünde, daktilo bu kullanıcı için son Yeni Dosya seçiminde yazılan tüm metni yükler ve metni okur. Bu metni temizlemek için Dosya Menüsünden Yeni Dosya'yı seçmelisiniz.

Dosya seçenekleri hakkında daha ayrıntılı bilgi için, bu kılavuzun Ana Menu ve Alt menüler (Ek 2) bölümüne göz atın.

# <span id="page-33-0"></span>**Dosya Adlandırma İpuçları**

Dosya adı dosyanın ilk satırı ya da satır uzunluğu 28 karakterden daha fazlaysa, dosyadaki metnin ilk 28 karakteri olur. Örneğin, adınızı yazıp sonra bir satır boşluğu koyarsanız, adınız dosya adı olur.

![](_page_34_Picture_1.jpeg)

Yazdığınız braille dokümanda dosya adının olmasını istemiyorsanız, başka bir karton takabilir, istediğiniz dosya adını yazabilir, sonra bu kartonu çıkartıp gerçek doküman için karton takabilirsiniz.

İlk satırı aynı olan başka bir doküman oluşturduysanız veya var olan bir dosyaya ekledikten sonra Yeni Kaydeti seçtiyseniz, daktilo ikinci dosyayı aynı adda ve takip eden parantez içinde 1 (1) rakamıyla kaydeder. Dosya adı aynı isimle her kaydedildikçe, Parantez içindeki sayı 1 artar.

# <span id="page-34-0"></span>**Dosya Kopyalama**

Bir dosyayı ya da tüm dosyaları, daktilonun dahili hafızasından bir USB sürücüye veya bir USB sürücüden daktiloya kopyalayabilirsiniz. Bir USB sürücü takın ve sonra kopyalamak istediğiniz konuma ulaşmak için Dosya Menüsüne gidin. Tek bir dosya kopyalamak için, Hafızaya Dosya Kopyala veya USB'ye Dosya Kopyalayı seçin, sonrada kopyalamak istediğiniz dosyayı seçin. Daktilo, dosya Hafızadan USB'ye ya da USB'den Hafızaya kopyalandı diye söyleyecektir. Tüm dosyaları bir konumdan diğerine kopyalamak için, Tüm Dosyaları Hafızaya Kopyala veya Tüm Dosyaları USB'ye Kopyalayı seçin.

# <span id="page-34-1"></span>**Dosya Yazdırma**

# <span id="page-34-2"></span>**Doğrudan Daktilodan Yazdırma**

Daktiloyu USB ile yazıcıya bağlarsanız, dahili hafızadaki dosyalar çoğu yazıcıda doğrudan yazdırılabilir.

![](_page_35_Picture_1.jpeg)

bir ucu standart A USB bağlantı girişli, diğer ucu yazıcınız için uygun bağlantıya sahip bir USB kabloya ihtiyacınız olacak. Çoğu yazıcı USB standart B bağlantı girişine sahiptir. USB A kablonun ucunu USB A bağlantı noktasına ve diğer ucunuda yazıcının bağlantı girişine takın.

Önce daktiloyu kabloyla yazıcıya bağlayın, Ana Menüye gidin; Dosyayı seçin, sonra Dahili Dosyalar, sonrada Dosyayı Yazdır. Yazdırmak istediğiniz dosyaya gidin ve Seç Düğmesine basın. Dosya yazıcıya iletilecektir. Dosya yazdırılırken daktilo bir sesli bildirim yapmaz.

USB bellekteki bir dosyayı daktiloyla doğrudan yazdırmak istiyorsanız, öncelikle USB'deki dosyayı Dahili hafızaya kopyalamalısınız. Sonra, dosyayı yazdırmak için yukarıdaki adımları takip edin. Bu yönergeleri izlemenize rağmen dosyanız yazdırılmıyorsa, bir başka cihazla yazdırmak için aşağıdaki yönergeleri takip etmelisiniz.

# <span id="page-35-0"></span>**Diğer Cihazlarla Yazdırma**

Bir dosyayı bilgisayar veya başka bir cihazla yazdırmak için, dosyayı USB sürücüye kaydedin. Sonra USB sürücüyü diğer cihazınıza takın ve yazdırın. Ayrıca dosyaları daktilodan bu şekilde aktararak başka bir cihaza dosya gönderebilir veya başka bir cihazda saklayabilirsiniz.

# <span id="page-35-1"></span>**İlave SMART Daktilo™ Bilgileri ve İpuçları**

• SMART Daktilo™ dışarıdan alınan dosyalar için veya başka bir cihaz için Braille yazıcı olarak kullanılamaz.

![](_page_36_Picture_1.jpeg)

- Bu daktilo, not tutan bir kişinin yerini alması için tasarlanmamıştır.
- Bu daktilo bir bilgisayarın yerini almayacaktır.
- Bu daktilo matematik ve fen notasyonu için Nemeth Braille Kodlamayı desteklemez.
- Daktilonun harfleri veya kelimeleri tekrarladığını düşünüyorsanız, Konuşma Modunu "Kelimeyi Oku" ya da "Satırı Oku" olarak değiştirmeyi deneyebilirsiniz.
- Kullanıcıyı değiştirdikten sonra bir dosyanın okunmasını durdurmak için, Dosyayı Aç'ı seçin veya Dosyayı Oku'yu seçin, sesli geri bildirim veren herhangi bir düğmeye veya tuşa basın: herhangi bir Hızlı Düğme, Menü Düğmesi, Seç Düğmesi veya altı nokta braille tuşlarından biri. Düğmenin veya tuşun işlevi de gerçekleştirilecektir, bu nedenle Ekran Kapatma/Açma Düğmesine iki kez basmak en basit yol olabilir.
- Bir satırın sonundaki bir kelimeyi tire ile bölerseniz, dosyayı kaydetseniz ve daktilo size onu tekrar okusa bile, kelimenin iki kısmını ayrı kelimeler olarak söyleyecektir.
- Kısaltmalı Braille Modunda, seslendirici çoğu noktalama işaretleri için yalnızca nokta numaralarını söyler.
- Kısaltmasız Braille Modunda, daktilo köşeli parantezleri, iki hücreli eğik çizgiyi, yıldız işaretini, kısa çizgiyi veya çift çizgiyi çevirmez.
- Kısaltmalı ve Kısaltmasız Braille Modlarında, gözden geçirilecek satırları seçmek için yukarı ve aşağı Yön Düğmelerini kullanırsanız, noktalama işaretleri söylenmez. Kaydedilmiş bir dosya size tekrar okunduğunda da yine söylenmez.
- Braille Modu Kısaltmasızdan Kısaltmalıya geçirmek isterseniz, en iyisi bunu yapmadan önce yeni bir satıra başlamak olacaktır.

![](_page_37_Picture_1.jpeg)

Siz satırda Braille Modunu değiştirseniz bile, satıra o anda yazdıklarınızın çevirisi değiştirilmeyecektir.

- Kesir çizgileriyle ayrılmış üç bir veya iki basamaklı sayı yazarsanız, üçüncü sayı iki basamaklı bir sayı olduğu sürece, daktilo tamamlanan diziyi tarih olarak çevirecektir. Örneğin: 1/2/34, "İki Ocak 2034" olarak okunur.
- Daktilo menüdeyken, satır atlatma tuşuyla yapılan hareketleri takip etmeyecektir. Bununla birlikte, ister manuel olarak ister geri al tuşuyla hareket ettirin, Şaryonun sol ve sağ hareketlerini takip edecektir.
- Bataryayla çalışırken Ekran Zamanlayıcı için varsayılan değer 5 dakikadır. Ekranı tekrar açmak için, üstteki Düğmeye basın. Başka bir düğmeye veya tuşa basarsanız, ekran açılır ancak o düğmenin veya tuşun işlevi de yerine getirilir.
- İkinci, üçüncü ve dördüncü Hızlı Düğmelerin menülerde veya BOP uygulamasında fonksiyonu yoktur.
- Konuşma Modunu kapalı olarak ayarladığınızda, daktilo menülerde ve BOP Uygulamasında konuşmaya devam edecektir.
- Daktiloyu herhangi bir menüde bırakırsanız, imlecin üzerinde bulunduğu menü öğesinin adını periyodik olarak tekrar edecektir. Daktiloyu çalışmadığınız sırada açık bırakmak istiyor ancak konuşmasını istemiyorsanız, onu Braille Giriş moduna alın. Bu durumda, yalnızca batarya durumu "tamamen dolu" veya "batarya çok düşük" olarak değiştiğinde konuşacaktır.
- Daktilonuzdan ciddi bir hatayla karşılaşıldığına ve cihazın kapatılması gerektiğine dair bir mesaj alma ihtimaliniz çok düşüktür. Bu mesaja tekrarlanan iki tonlu bir ses eşlik eder. Lütfen daktiloyu kapatın ve ardından tekrar açın.

![](_page_38_Picture_1.jpeg)

Bu mesajı aldıktan sonra başka sorunlarla karşılaşırsanız, lütfen satış temsilcinizle irtibata geçin.

#### <span id="page-38-0"></span>**Bakım ve Muhafaza Etme**

#### <span id="page-38-1"></span>**Daktiloyu Temizleme**

Temizlik yapmadan önce, daktiloyu kapatın ve şarjdan çıkartın.

SMART Daktilo™'nun ekranını temizlemek için, mikrofiber bir bez kullanın. Bezi ekranın üzerinde hafifçe ovalayın; dairesel hareket kullanmayın. Gerekirse, bezin bir bölümünü suyla hafifçe nemlendirin ve ekranı nazikçe silin ve ardından nemi silmek için bezin kuru bölümüyle tekrar üzerinden geçin. Damatılmış su kuruduğunda leke bırakmadığı için tercih edilir.

Daktilonun gövdesini ve Smart Modülün plastik parçalarını temizlemek için de mikrofiber bir bez tercih edilir. Ancak, farklı türdeki yumuşak bezlerde kullanılabilir. Bezi sade suyla veya gerekirse az miktarda sıvı bulaşık deterjanıyla hafifçe ıslatabilirsiniz. Daktiloyu temizledikten hemen sonra kurutun.

Hoparlörün içine, düğmelerin tabanlarının çevresine veya kulaklık jakına ya da Smart Modül üzerindeki USB bağlantı girişine nem girmemesine dikkat edin. Cihaz açma/kapatma düğmesinin veya cihaz bağlantı girişinin nem almaması için dikkatli olun. Daktilonun üzerine doğrudan herhangi bir temizleyici sıvı püskürtmeyin veya herhangi bir aşındırıcı temizleme maddesi kullanmayın.

![](_page_39_Picture_1.jpeg)

#### <span id="page-39-0"></span>**Genel Bakım**

Daktilonuzu düşürmemek için dikkatli olun. Normal aşınma ve yıpranmaya dayanacak ve yıllarca kullanılabilecek şekilde tasarlanmış olmasına rağmen, düşme durumunda hasar görebilecek hassas bir makinedir.

Daktilonun tamamına fabrikasında oksitleyici olmayan yağ kullanılmıştır, bu nedenle kendiniz yağlamamalısınız. Sadece oksitleyici olmayan yağ kullanılmalıdır. Yağlama işlemi, tecrübeli bir daktilo onarım teknisyeni tarafından yapılmalıdır; aksi takdirde daktilonuz kalıcı olarak hasar görebilir veya çalışmaz hale gelebilir.

Daktilonuzu bir kaloriferin üzerinde, doğrudan güneş ışığını alan ve benzeri sıcak yerlerde bırakmayın. Makinenin altındaki lastik ayaklar ve karton takma merdaneleri bozulabilir.

Daktilo paslanmaya dayanacak şekilde tasarlanmış olsa da, aşırı neme maruz bırakmamaya çalışın. Makineyi tuzlu suya maruz bırakmak ve içine sıvı dökmek özellikle zarar vericidir.

#### <span id="page-39-1"></span>**Muhafaza Etme**

Daktilonuzu kullanmadığınız zamanlarda, Karton Serbest Bırakma Kollarını kendinizden uzak tarafa doğru itin ve onu tozdan korumak için üzerini örtün. Toz, yağ ile birleşerek zamanla makineye zarar verebilecek aşındırıcı bir madde oluşturur.

![](_page_40_Picture_1.jpeg)

Standart Perkins Daktilo® için, tozdan koruma örtüsünü satış temsilcinizden temin edebilirsiniz; temiz, yumuşak bir bezi de örtü olarak kullanabilirsiniz.

#### <span id="page-40-0"></span>**Daktiloyu Tamire Gönderme**

Daktiloyu kullanırken bir problem yaşarsanız, [www.smartbrailler.org](http://www.smartbrailler.org/) web sitesinden eğitim videoları ve Sıkça Sorulan Sorular (FAQ) de dahil çok sayıda kaynağa ulaşabilirsiniz. Lütfen öncelikle bu bilgileri gözden geçirin, buradan probleminizi çözmenize yardımcı olacak bilgilere ulaşabilirsiniz. Sorununuzu çözemezseniz, lütfen satış temsilcinizle veya Perkins Products ile irtibata geçin.

Perkins Products Müşteri Hizmetleri 175 North Beacon St. Watertown, Massachusetts, USA Telefon: +1 617 972 7308 E-posta: perkinsproducts@perkins.org

Yetkili kişiler, probleminizi çözmeniz ya da ürünü geri gönderme prosedürleri konusunda size yardımcı olacaklardır. Daktiloyu göndermeden önce geri gönderme prosedürleri hakkında bilgi almak için, lütfen satış temsilcinizle irtabata geçin.

SMART Daktilo™ kusurlu mataryaller ve işçilik için bir yıl garantiye sahiptir (Türkiye için bu süre iki yıldır).

#### **Not: Lütfen daktiloyu sökmeyi denemeyin. Bu işlem, ürün garantisinin geçersiz olmasına neden olur.**

![](_page_41_Picture_1.jpeg)

Daktilonuzda küçük bir sorun yaşıyorsanız, onu tamir edilmesi için satıcınıza göndermeden önce problemin nasıl çözüleceğini görüşmek için, bayinizle mutlaka irtibata geçin. Daktilonun sorununun çözülmesi için satıcıya gönderilmesi gerekiyorsa, makinayla beraber probleminizi tarif eden bir bilgi notuda gönderin. İletişim bilgilerinizi ve cihazın seri numarasını bu nota eklemeyi unutmayın. Seri numarası, daktilonun altındaki etiketde yazmaktadır.

# **ÖNEMLİ: Daktilonuzun orijinal paket malzemeleri yoksa, kargoya vermeden önce satıcınızla irtibata geçin.**

Daktilonuzu paketlerken, onu kargolama esnasında korumak için lütfen aşağıdaki işlemleri gerçekleştirin:

- 1. Bataryayı çıkartın.
- 2. Karton Serbest Bırakma Kollarının en aşağıda (sizden uzak tarafta) olduğundan emin olun.
- 3. Orjinal paket malzemelerini kullanın, daktiloyu satın aldığınızdaki gibi paketleyin.
	- Şaryoyu sonuna kadar sağa kaydırdığınızdan ve size gönderildiğinde yerinde tutan Şaryo köpüğüyle sabitlediğinizden emin olun. (Ek parçadaki kabartılmış REMOVE kelimesi yukarı bakmalı ve daktilonun önünden soldan sağa doğru okunmalıdır).
	- Daktiloyu anti-statik poşetin içine yerleştirin.
	- Poşetteki daktiloyu kutudaki iki köpük parçanın arasına yerleştirin.
- 4. Daktiloyla birlikte bataryayı ve şarj adaptörünü de koyun.

![](_page_42_Picture_1.jpeg)

Daktilonuzu Amarikadan doğrudan Perkins Products'a postalayacaksanız, kutunun adres tarafının sağ üst köşesine "Körler veya Engelliler için Ücretsiz malzeme" yazın. Bu, Körler İçin Serbest Madde, Kamu Hukuku 87-793 uyarınca posta ücreti ödemeden göndermenizi sağlar. ilgili ABD Posta Hizmet standartlarına çevrimiçi olarak

[http://pe.usps.com/text/dmm300/703.htm#wp1113979](http://pe.usps.com/text/dmm300/703.htm%23wp1113979) adresinden ulaşılabilir.

Perkins Products kargo hasarlarını karşılamaz, bu yüzden daktilonuzu sigorta etmeniz tavsiye edilir. ABD Posta kodu, gönderenin "Körler veya engelliler İçin Ücretsiz Malzeme" olarak postalanan daktilo için ek sigorta ödemesine olanak tanır.

Daktilonuz teslim alındıktan sonra bir onarım teknisyeni makinenizi inceleyecek, sorunları belirleyecek ve gerekli onarımları yapacaktır. Arızalı bir makinenin rahatsız edici olduğunu anlıyoruz ve daktilonuzu mümkün olan en kısa sürede onarıp iade edeceğiz.

#### <span id="page-42-0"></span>**Daktilonun Yenilenmesi ve Geri Dönüştürülmesi**

SMART Daktilo™'nun kullanım süresi sizin için dolduğunda , cihazı ne yapacağınız hakkında tavsiye almak için lütfen satış temsilcinizle veya Perkins Products ile irtabata geçin. Cihaz muhtemelen yenilenebileceği ve eski bileşenler geri dönüştürülebileceği için, daktiloyu normal çöp toplama alanlarına atmayın.

![](_page_42_Picture_8.jpeg)

![](_page_43_Picture_1.jpeg)

# <span id="page-43-0"></span>**Ek 1: Hoşgeldin! Menüsü**

Bu liste, Hoşgeldin! Menü seçeneklerini ve onların görevlerinin açıklamalarını içerir.

Hoşgeldin [son kullanıcının adı]!

Son kullanıcının kullanıcı adı (varsayılan Konuktur)—Daktiloyu Braille Giriş moduna alır (Menü Düğmesine basarak veya braille tuşlarından birine basarak da Braille Giriş moduna geçiş yapabilirsiniz.)

Kullanıcı adları—Bu daktilo™'daki diğer kullanıcı hesaplarının adları; Bu kullanıcı olarak oturum açmak için, seçin ve Braille Giriş moduna gidin

Yeni Kullanıcı— Bir kullanıcı adı girebileceğiniz bir ekrana gider Sesli Tur—SMART Daktilo™ için bir sesli tur başlatır

#### <span id="page-43-1"></span>**Ek 2: Ana Menü ve Alt menüleri**

Bu liste, Ana Menüdeki seçenekleri ve onun alt menülerini içerir. Seçeneklerin bazıları için ek bilgiler verilir.

**Not:** Çıkış Menüsünü seçme herzaman daktiloyu tamamıyla Ana Menüden çıkartır ve Braille Giriş moduna götürür. menülerdeki birçok konumdan Braille Giriş moduna geri dönmek için, Menü düğmesine de basabilirsiniz.

Ana Menü

Dosya

Yeni Dosya—Aktif hafızayı temizler ve daktiloyu Braille Giriş moduna alır

![](_page_44_Picture_1.jpeg)

- Dahili Dosyalar—Tüm dahili dosya bilgisi sadece mevcut kullanıcı içindir
	- Dosya Aç—Kaydedilmiş bir tekst dosyasını açar / okur ve onu aktif hafızada saklar.
	- Dosya Kaydet—Dahili hafızadaki mevcut metni kaydeder. Bu komut, varolan bir dosyaya metin eklemek için de kullanılabilir.
	- Yeni Kaydet—Mevcut metni aynı addaki bir dosyaya mevcut dosya gibi kaydeder (veya bu ismin en fazla 24 karakteri), ancak sonunda (#) bulunur. # 1'den başlar ve sonraki her Yeni Kaydet işleminde 1 sayı artar.

Dosyayı Oku

Dosyayı Sil

Tüm Dosyaları Sil—Mevcut kullanıcının tüm dosyalarını siler

Dosyayı Yazdır—Yazıcı için USB bağlantı gerekir

- USB'ye Dosya Kopyala—Cihaza bir USB sürücü takılıysa sadece görüntüler
- Tüm Dosyaları USB'ye Kopyala—Cihaza bir USB sürücü takılıysa sadece görüntüler

- USB Dosyalar— Cihaza bir USB sürücü takılıysa sadece görüntüler
- Dosya Aç—Kaydedilmiş bir tekst dosyasını açar / okur ve onu aktif hafızada saklar.
- Dosya Kaydet—Mevcut metni USB sürücüye kaydeder. Bu komut, varolan bir dosyaya metin eklemek için de kullanılabilir.
- Yeni Kaydet—Mevcut metni aynı addaki bir dosyaya mevcut dosya gibi kaydeder (veya bu ismin en fazla 24 karakteri), ancak sonunda (#) bulunur.

![](_page_45_Picture_1.jpeg)

# 1'den başlar ve sonraki her Yeni Kaydet işleminde 1 sayı artar.

Dosyayı Oku

Dosyayı Sil

Tüm Dosyaları Sil— USB sürücüdeki tüm dosyaları siler

Dosyayı Hafızaya Kopyala

Tüm Dosyaları Hafızaya Kopyala

Menüden Çıkış

Menüden Çıkış

Kullanıcılar

Kullanıcı Değiştir—Varolan bir başka kullanıcı olarak oturum açmak için seç

Yeni Kullanıcı—Yeni bir kullanıcı oluşturmak için seç

Kullanıcıyı Sil—Bir kullanıcıyı ve onun tüm dosyalarını siler.

Mevcut kullanıcı silinemez.

Menüden Çıkış

Uygulamalar

Model K Oluşturma

Uygulama Yükle

Uygulamayı Kaldır

Menüden Çıkış

Ayarlar

- Dil—Mevcut ayarı görüntüler ve söyler, varsayılan Amarikan İngilizcesidir ancak varolan diğer dillerde listelenir Menüden Çıkış
- Ses—Mevcut ayarı görüntüler ve söyler, Amarikan İngilizcesindeki varsayılan ses: Heather

Ryan'ı Seç

Laura'yı Seç

![](_page_46_Picture_1.jpeg)

Renkler—Mevcut ayarı görüntüler ve söyler, varsayılan Beyaz üzeri Siyahtır

Siyah üzeri Beyaza geç Siyah üzeri Sarıya Geç Sarı üzeri Siyaha Geç Siyah üzeri Pembeye Geç Pembe üzeri Siyaha Geç Menüden Çıkış

Parlaklık—Yönlendirme Düğmelerinin bir görüntüsünü gösterir, görüntüler ve söyler: "Ayarlamak için yukarı ve aşağı düğmelerini kullanın"; ayarı gösteren bir işaret çubuğu görüntülenir ve ayarlandıkça ekran parlaklığı değişir

Menüden Çıkış

Güç—Daktilo kullanılmadığında ekranın açık kalacağı süreyi değiştirmek için seçin

Şarj Adaptörü—Daktilo prize takılıyken ekran

zamanlayıcısını değiştirmek için seçin

Ekran Zamanlayıcı—Varsayılan 30 dakikadır

5 Dakikaya geç

1 saate geç

Hiçbir zamana geç

Menüden çıkış

Menüden çıkış

Batarya—Daktilo bataryayı kullandığında, Ekran zamanlayıcısını değiştirmek için seç

Ekran Zamanlayıcı—Varsayılan 5 dakika

1 dakikaya geç

10 Dakikaya geç

30 Dakikaya geç

![](_page_47_Picture_1.jpeg)

Menüden Çıkış

Menüden Çıkış

#### Sistem

Sistem Bilgisi

Yazılım Lisansı: (görüntülenen ve söylenen) İşletim Sistem Versiyonu: (görüntülenen ve söylenen)

İşletim Sistem Tarihi: (görüntülenen ve söylenen)

Uygulama Versiyonu: (görüntülenen ve söylenen)

Menüden Çıkış

Şaryoyu Test et—Daktiloyu kalibre eder (Bu işlemi gerçekleştirmeden önce Müşteri Hizmetleri ile görüşün. Talimatları izleyin. Kalibrasyon tamamlanana kadar Boşluk tuşu dışında herhangi bir tuşa basmayın.)

Batarya Durumu

Alternatif Akım Hattı: (görüntülenen ve söylenen)

Bayrak: (görüntülenen ve söylenen) Kapasite: (görüntülenen ve söylenen) Ham veri: (görüntülenen ve söylenen) Voltaj: (görüntülenen ve söylenen)

Akım: (görüntülenen ve söylenen)

Yenileme Durumu

Menüden Çıkış

Menüden Çıkış

Menüden Çıkış